## **Create regular expression filters**

## Published: 2019-01-07

Regular expression (regex) is supported in search filters found in the Metric Explorer and on detail metric pages. The examples in this topic show you how to create regex strings for filtering detail metric keys, such as status codes and IP addresses.

Make sure that the # operator is selected before entering a regex string into the search field, as shown in the following figures.

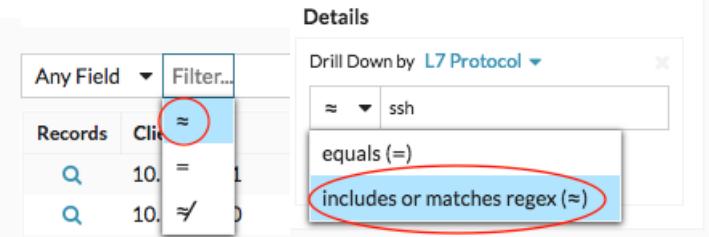

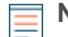

**Note:** Regex is not supported in search filters on records pages.

Regex is the most effective when you want to filter data by a parameter contained within the detail metric key, such as a number within any IP address. Regex is also effective for excluding specific keys from charts or displaying a specific combination of keys. Learn more about [drilling down for detail metrics as you](https://docs.extrahop.com/7.5/drill-down/#add-detail-metrics-to-chart) edit a chart  $\mathbb{Z}$ .

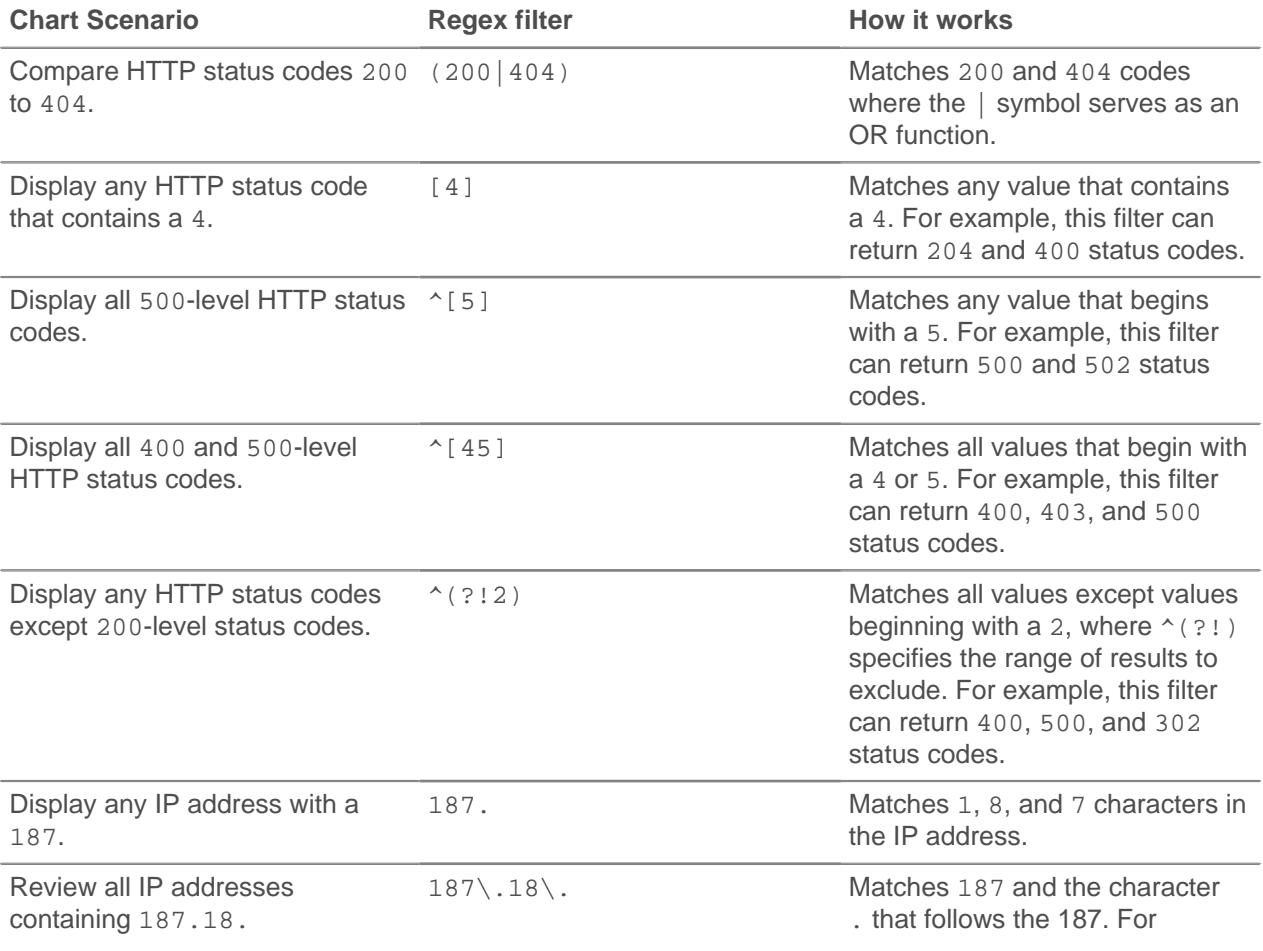

## ExtraHop ہے-

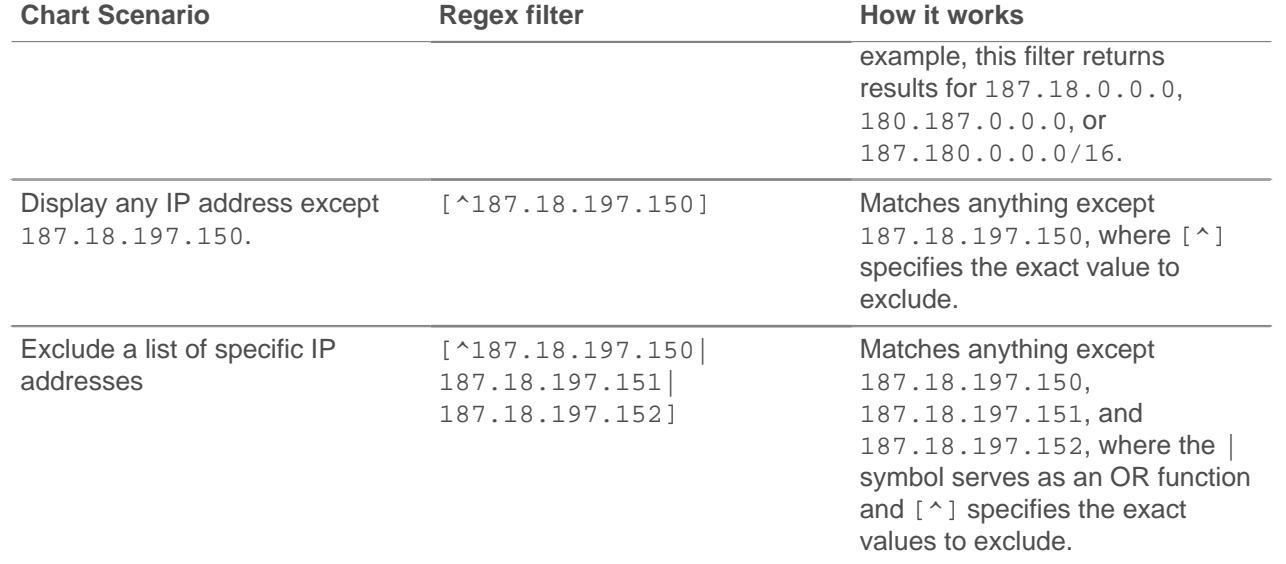